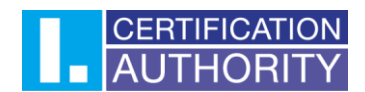

## Nastavení důvěryhodnosti kořenovým certifikátům v internetovém prohlížeči Mozilla Firefox

V pravém horním rohu klikněte na ikonu nabídky a v rozevírací nabídce vyberte "Nastavení".

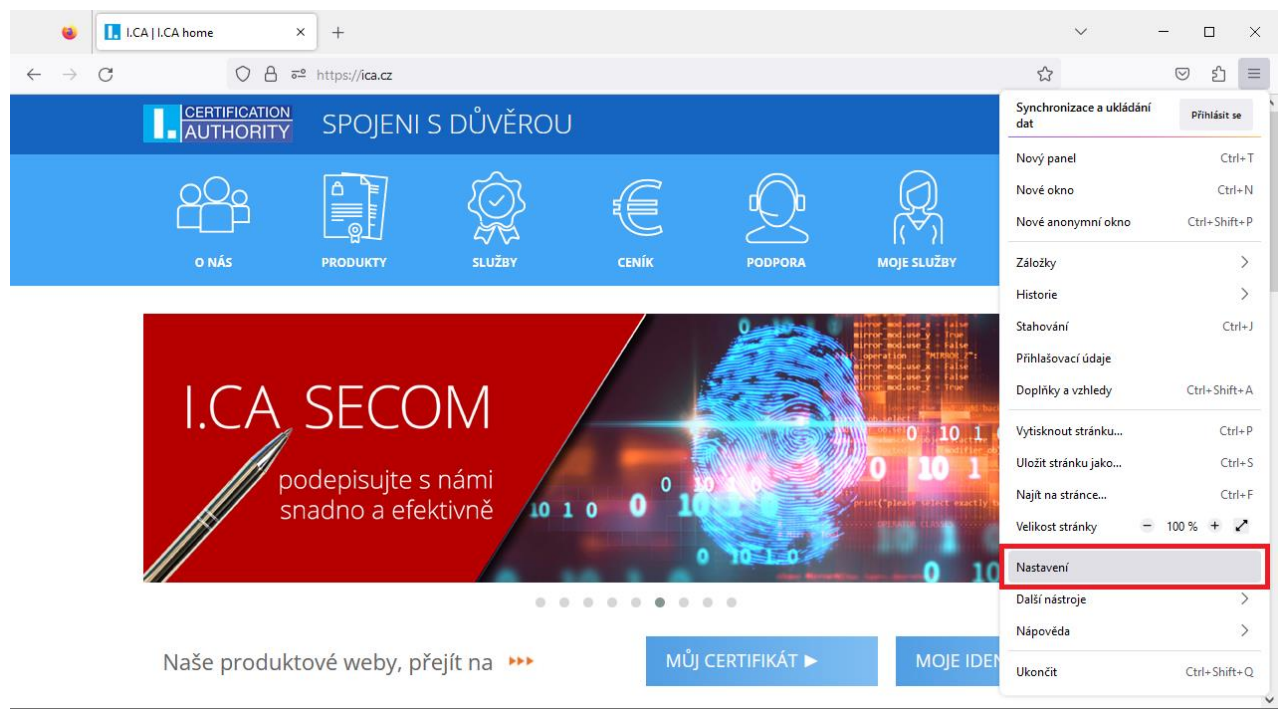

Zde přejděte do **"Soukromí a zabezpečení"**, kde sjedete dolů a kliknete na **"Zobrazit certifikáty"**.

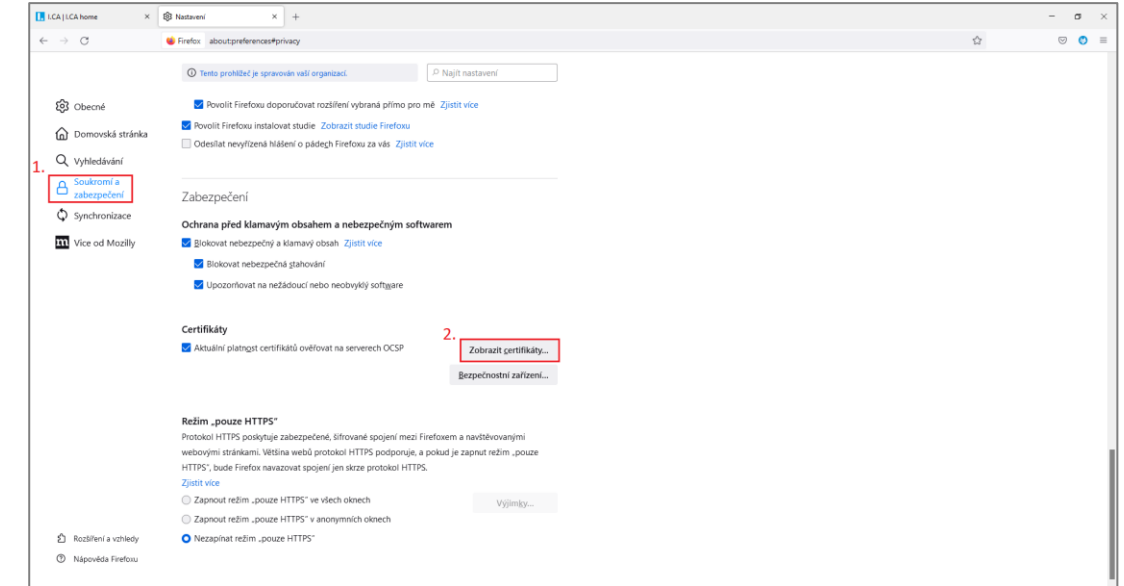

První certifikační autorita, a.s., se sídlem Podvinný mlýn 2178/6, 190 00 Praha 9 - Libeň, zapsaná dne 12. 3. 2001v Obchodním rejstříku, vedeném u Městského soudu v Praze, spisová značka: oddíl B, vložka 7136. IČ: 26 43 93 95, DIČ: CZ26439395. Tel.: +420 284 081 940, e-mail: info@ica.cz, www.ica.cz;

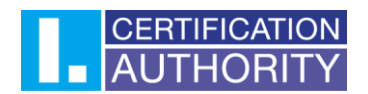

V následujícím okně přejděte do záložky **"Autority"** a nalezněte v seznamu kořenové certifikáty od První certifikační autority. Seznam by měl být seřazený podle abecedy. Označíte níže uvedený certifikát v obrázku a zvolíte **"Upravit důvěru"**. V novém okně zaškrtněte všechny možnosti nastavení důvěryhodnosti a potvrďte.

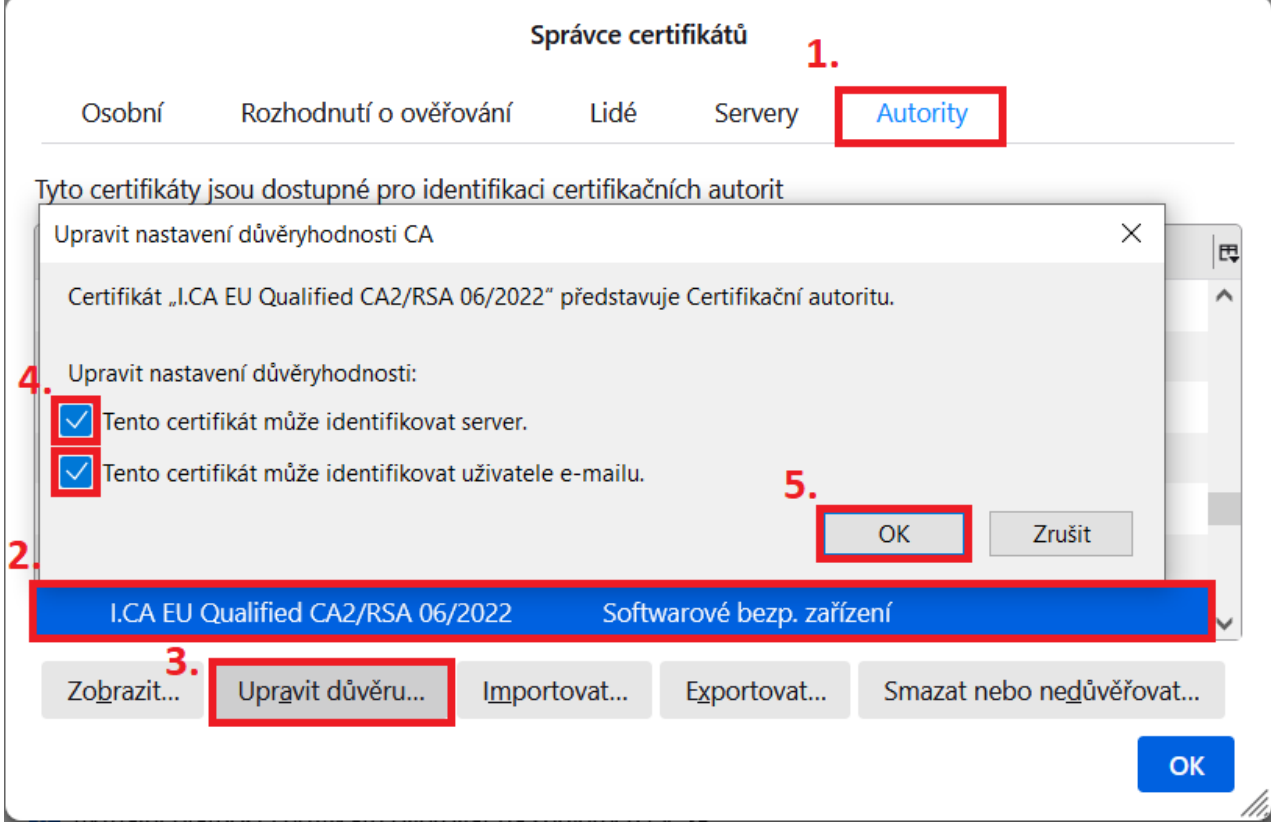

Proces zopakujte i pro ostatní kořenové certifikáty od První certifikační autority.

**První certifikační autorita, a.s.,** se sídlem Podvinný mlýn 2178/6, 190 00 Praha 9 - Libeň, zapsaná dne 12. 3. 2001v Obchodním rejstříku, vedeném u Městského soudu v Praze, spisová značka: oddíl B, vložka 7136. IČ: 26 43 93 95, DIČ: CZ26439395. Tel.: +420 284 081 940, e-mail: info@ica.cz, www.ica.cz;